# **CS-107 : Game engine elements**

J. Berdat, B. Châtelain, Q. Juppet and J. Sam Version 1.0.0

This English version of the tutorial was generated using a tool for automatic translation. **The reference document remains the French version**. In case something is unclear in the English version please refer to the French one or ask questions

## **Table des matières**

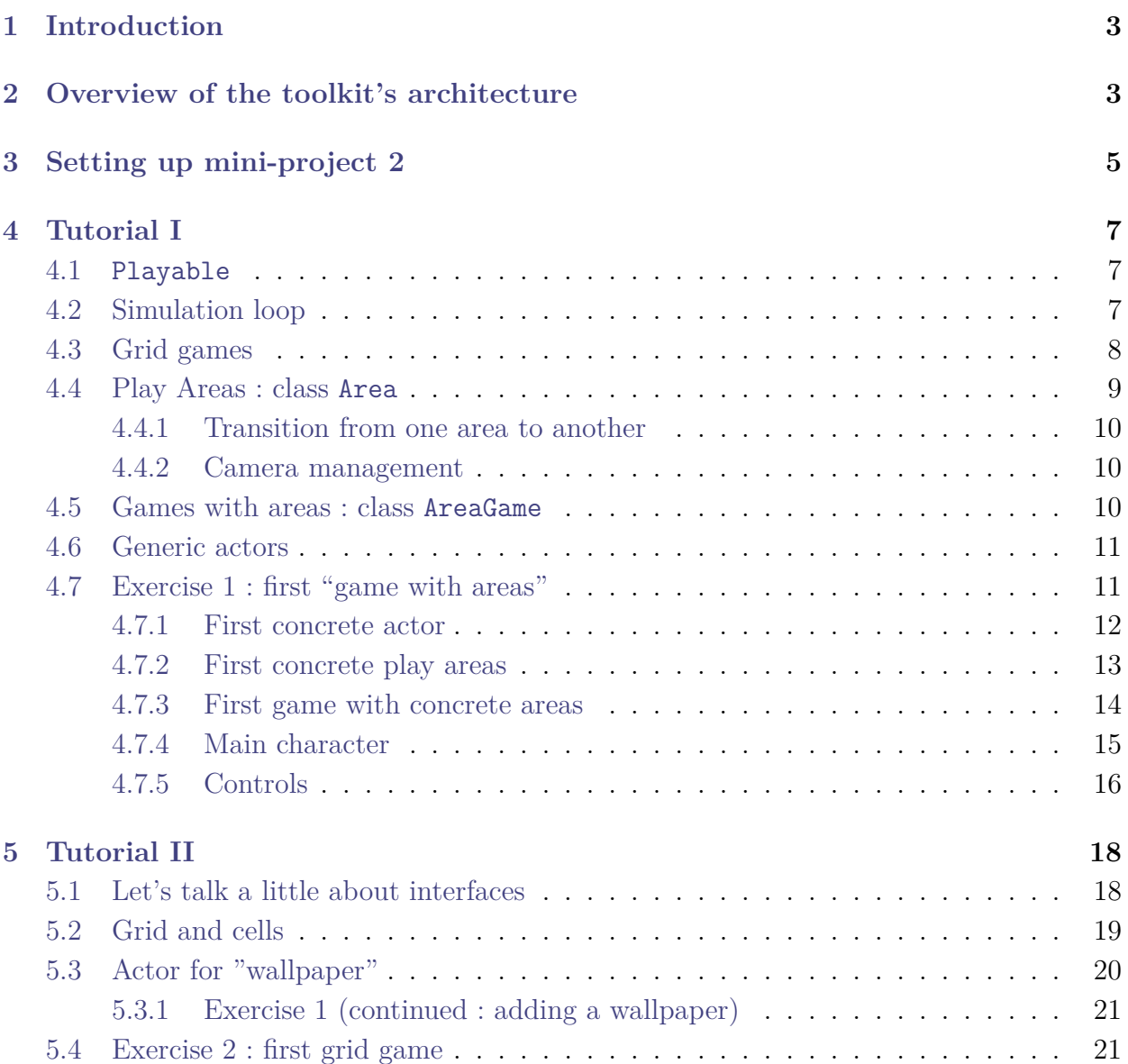

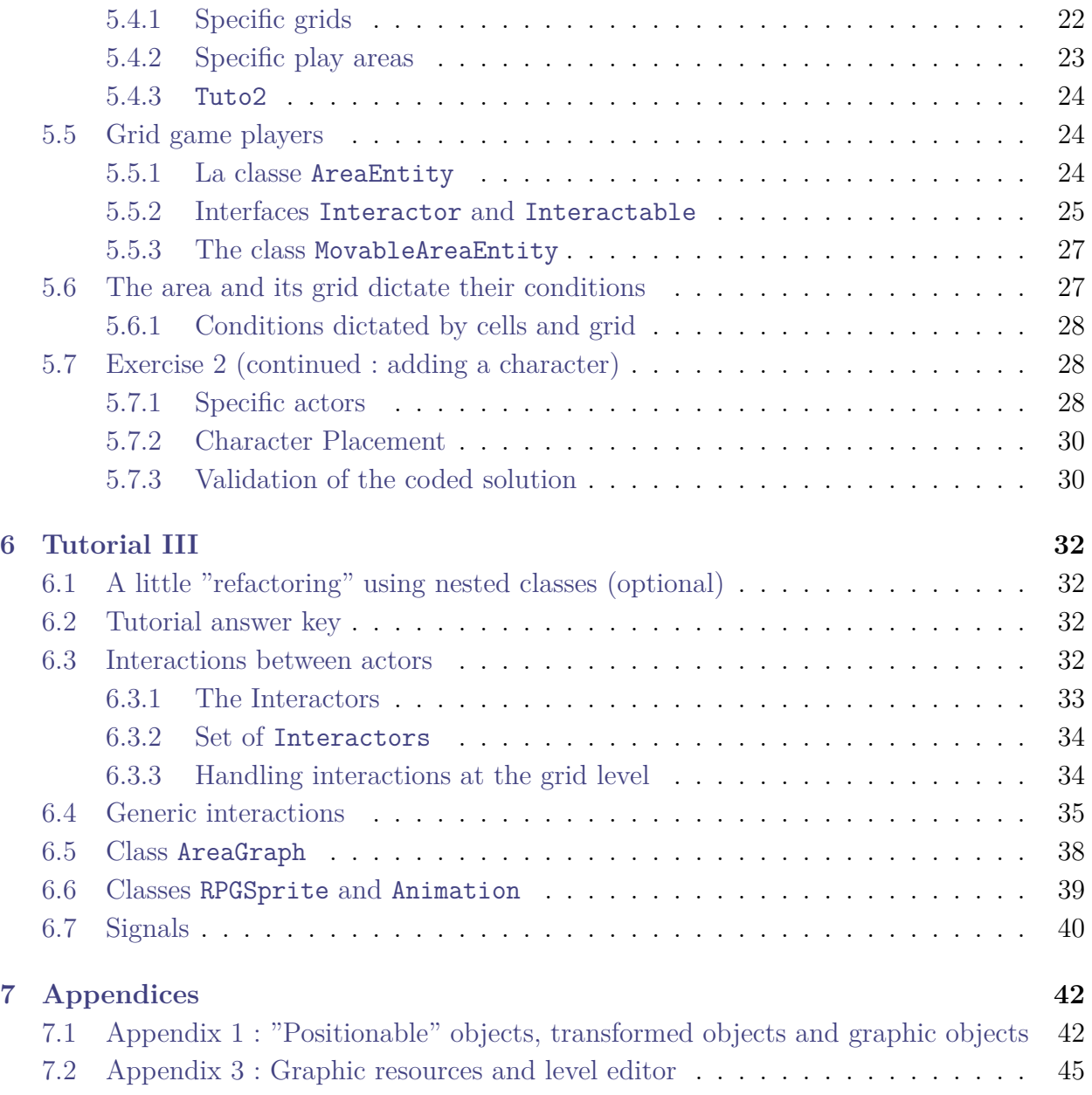

## **1 Introduction**

<span id="page-2-0"></span>To implement the second mini-project, the course provides you with a simple toolkit. This toolkit is a basic game engine for creating 2D games, in particular grid-based games [Link] which can be adapted to a wide range of variants, inspired by examples such as :

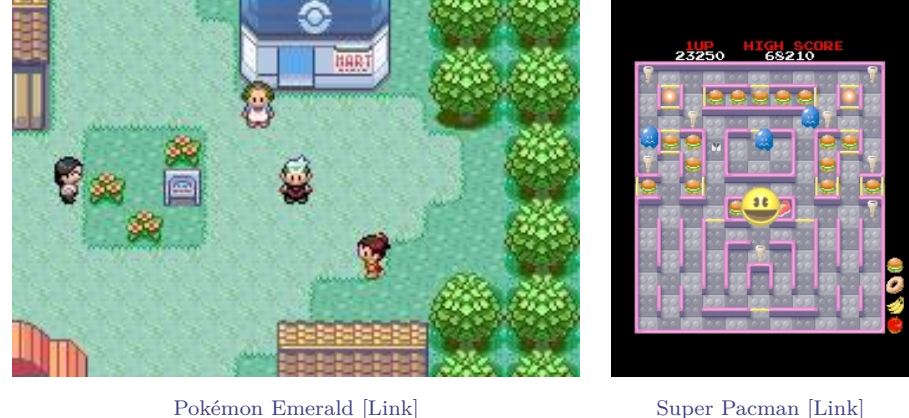

The time and knowledge required to implement an entire game of this type is indeed beyond the scope of our course. Moreover, learning how to work with and exploit existing code is an integral part of learn[ing object-oriented](https://www.pokepedia.fr/Pok%C3%A9mon_Version_%C3%89meraude) programming.

The aim of this document is to help you understand the contents of the toolkit provided. It will then serve as a basis for the implementation of your second mini-project.

## **2 Overview of the toolkit's architecture**

The architecture of the toolkit is outlined in the diagram in Figure 1.

<span id="page-2-1"></span>A brief description of the packages supplied is given below. The code and its documentation, together with this tutorial, should answer the details, giving you the opportunity to access code from more experienced programmers<sup>1</sup>.

You are not required to consult this material now, but to return to it [as](#page-3-0) you read this tutorial, and as you code the mini-project, as and when you need to, according to our indications. You'll also find some useful additional inf[or](#page-2-2)mation in the appendices (see section 7.1).

- The io package contains a number of utilities for handling file-based I/O. Typically, the images that will be used to represent the entities populating our games are stored in files, and these utilities will make it possible to read these files and explo[it t](#page-41-0)hem.
- The mathpackage models mathematical concepts such as vectors, affine transformations and random variables. This package includes notions of plane (i.e. two-dimensional) geometry. For example, it explains what a shape is, and more specifically what a line, circle or polygon is, which you can then use in mathematical calculations or when representing graphical elements. Points and sizes are always given in floating values, to get as close as possible to the continuous geometric plane we're trying to simulate. To maintain consistency with basic geometric notions, the vertical axis *oy* will by definition be oriented upwards and the horizontal axis *ox* to the right.

<span id="page-2-2"></span><sup>&</sup>lt;sup>1</sup>Always in the spirit of learning by example, even if it's not required to understand all the code provided in detail.

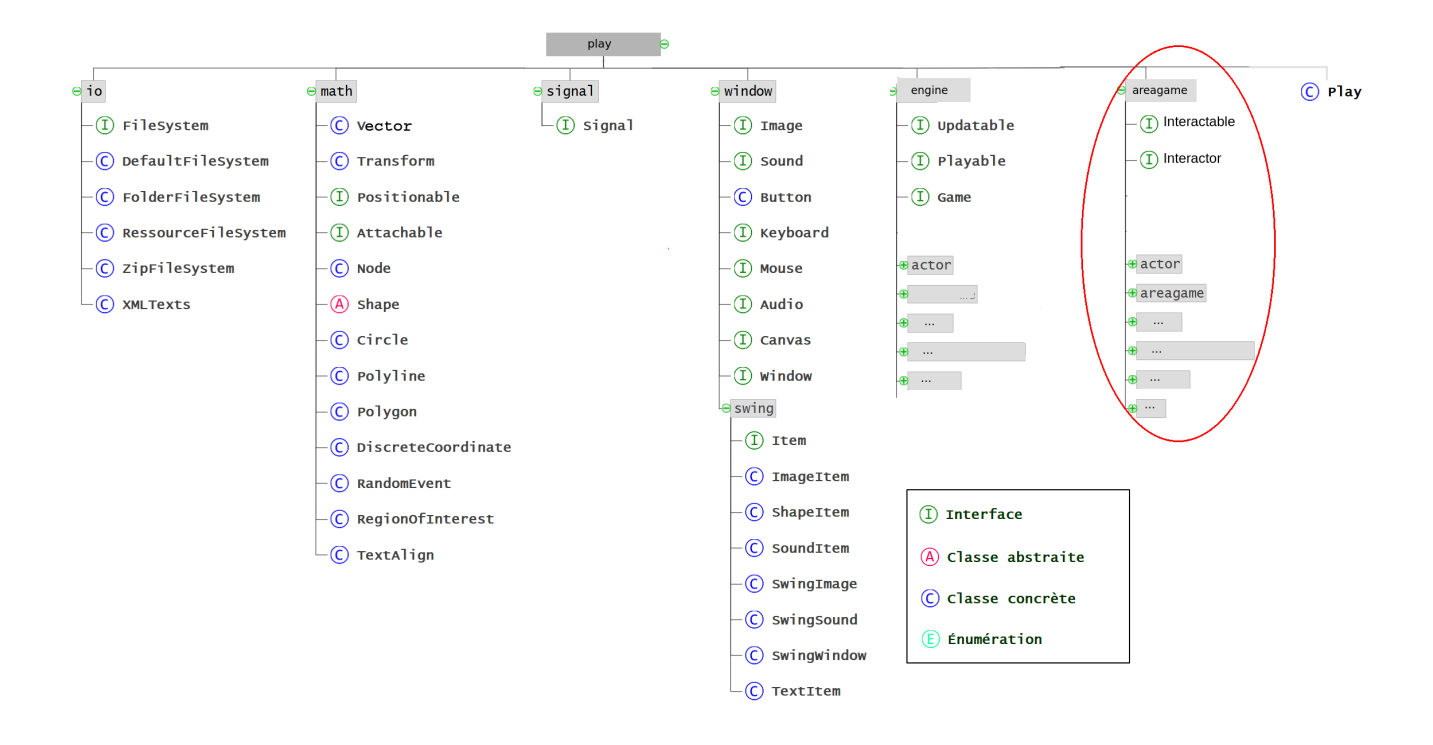

<span id="page-3-0"></span>Fig. 1 : Main project packages. This tutorial will essentially introduce you to the game, areagame and signal packages.

- The package window: provides the abstractions Window, Canvas (drawing area), Mouse, Keyboard etc. (modeling the basic elements of the graphical interface. The SwingWindow class in the swing directory is a concrete realization of the window concept based on Java Swing components. Objects with access to the canvas can request the drawing of an image, shape or text. A request adds a graphic item of the corresponding type to a list which will be sorted and rendered/drawn the next time the window is updated. The list is then emptied, pending requests for the next update. Similarly, objects with access to the audio context can request that a sound be played. This represents a dynamic video game window that will probably (for most games at least) be refreshed at a relatively high frequency (20 to 60 times per second). These drawing requests for graphical items will therefore need to be reiterated regularly, ideally once before each refresh, for as long as they need to be rendered. The graphic result obtained at the end of each update is called *frame*. We're talking about between 20 and 60 frames per second.
- The engine package contains fundamental abstract elements of the game engine (mainly abstract "actor" models).
- The areagame package builds on the matreial of the package engine to model games playes on a grid-. It is the one that will keep you busy throughout this tutorial. The work to be carried out in the mini-project consists of using the contents of the areagame package and extending it.

• The signal package will be used to include signal-related components, mainly logic. Under this link, you'll find the javadoc of the code provided.

This tutorial is structured in 3 parts, which should be read according to the schedule suggested in the exercise statements :

- t[he first p](https://proginsc.epfl.ch/wwwhiver/mini-projet2/JavaDoc/index.html)art describes the modeling of the notion of a game on a grid, which involves defining what a *game area* is and its associated *grid* ; it also describes the concept of *actor* at an *abstract* level ;
- the second part explains how the concept of *interface* is used to model these elements at a sufficiently abstract level to make them usable in different contexts ; it also describes more precisely the notion of grid and the specificities of actors evolving on grids ;
- the last part describes the schema used to implement interactions between actors ; again at a sufficiently abstract level ; it also illustrates how the notion of nested classes is used for better encapsulation in certain parts of the code.

## **3 Setting up mini-project 2**

<span id="page-4-0"></span>To follow this tutorial, you need to install the code provided in an Intellij project. You'll do this straightaway in the "mini-project 2" project, which you can then complete directly when the time comes. You'll find the necessary instructions below.

For the tutorial and the project, and to avoid rendering problems, be sure to set your IDE to UTF-8 (see "Setting character encoding" in the IntelliJ configuration guide or the Eclipse configuration guide).

The material provided can be found in the archive : tutoriel-2023.zip To install the projector on IntelliJ :

- 1. unzip this archive in a directory of your choice [;](https://proginsc.epfl.ch/wwwhiver/mini-projet2/tuto/tutoriel-2023.zip)
- 2. opem in IntelliJ the directory TUTO-2023 ;
- 3. delete the archive tutorial-2023.zip.

For Eclipse, once the archive has been unzipped, create the project using the "From existing sources " option, specifying the host directory as the project root.

- The material provided consists of two folders : game-engine which contains the tools offered by the model and tutos which is the folder where you will do the exercises.
- **It is normal for the project not to run properly** : the game to be launched is initialized to null in the Play.java file in the tutos folder. You will correct this issue as you progress through the tutorial.
- To do the exercises, you will work in subpackages of ch.epfl.cs107.play **from the tutos** folder.
- **You will not modify the contents of the game-engine** folder.
- Simple rule to remember :
	- **–** The contents of the model should be consulted in the packages of ch.epfl.cs107.play **of the game-engine** folder.
	- **–** The graphics resources provided are in the folder src/main/resources **of the folder tutos**.
	- **–** The exercises are to be done in subpackages of ch.epfl.cs107.play **of the tutos** folder.

The 3 parts of the tutorial presented in the following, as well as the statement for mini-project 2, will show you what you need to consult and complete.

## **4 Tutorial I**

<span id="page-6-0"></span>The aim of this first tutorial is to get you started investigating the concepts provided by the model at your disposal. It explains in broad terms what a "game" is in the chosen design and how its evolution over time is achieved by the simulation loop of the main program supplied, Play It also explains how a *play area* is modeled, and the very rudimentary *actors* that can take part in it. It is recommended to open the relevant code, essentially in the engine and aregame package, and examine it in parallel with reading the explanations given. Once you've familiarized yourself with the concepts, you'll be asked to code a rudimentary outline of a game as an exercise.

## **4.1 Playable**

<span id="page-6-1"></span>The model supplied uses the abstract concept of a "playable element" (Playable)<sup>2</sup>, which can be a complete game, an area within the game, etc. This is a fairly high-level abstraction, meaning that for a program element to be "playable", it must be able to :

- 1. *evolve* over time (i.e. have an update method : void update(float time)) ;
- 2. *start* properly (that is to say, initialize in particular by incorporating all the entities that are likely to evolve there) ; this requires access to a graphical context/window and a file system to fetch resources, such as images for example (presence of a method : begin(Window window, FileSystem filesystem)) ;
- 3. and *end* cleanly ; that is to say, implement a certain number of actions which characterize its end ; this can be an end message appearing on the screen or any other relevant action (presence of a end method).

A "playable element" will also be characterized by a *name*, a character string returned by a getTitle() method.

The concept of Playable is coded using the notion of *interface* Java and we will come back to it when this has been covered in class. For the moment it is only the concept as such that interests us and not its concrete implementation. For the moment, think of it as an abstract class incorporating the elements mentioned above. Note that Game, which models the notion of "game" is a kind of Playable with the addition of a refresh rate.

## **4.2 Simulation loop**

<span id="page-6-2"></span>Someone wishing to "launch" a "game" should then proceed as in the main example program provided in Play.java :

- Create a game instance (line 33 currently commented), a file system (line 30) and a window/graphical context (line 37).
- Then, launch the game with begin by passing the file system as parameters to connect it to the outside world and the window to give it access to a graphic (and audio) context.

<sup>&</sup>lt;sup>2</sup>sub-package engine of the toolkit game-engine

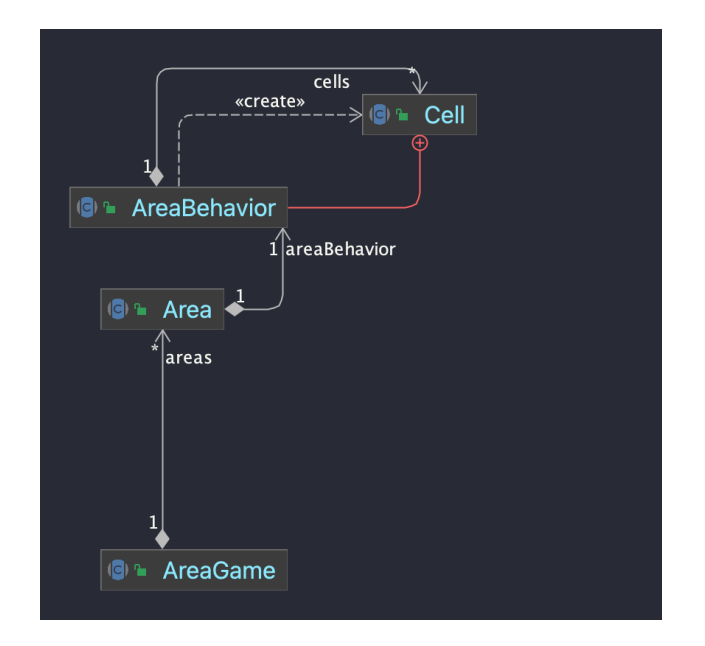

Fig. 2 : A AreaGame *a-a* set of Area. Each Area *has-a* grid (AreaBehavior). Each grid is made up of cells (Cell) which it is responsible for creating.

<span id="page-7-1"></span>• Once the game is launched, and depending on the requested refresh rate, the game and the window will be updated one after the other (lines 72 and 75). Refreshing the window consists of redrawing its content from a list of graphical items emptied after each iteration. It is the role of the game, during its own update with its update method, to make drawing requests (and sound) to supply this list in anticipation of the next frame. For the game, updates consist of first refreshing all of its components (e.g. repositioning them) based on the time since the last call, then executing requests to redraw them (and playing sounds if necessary) .

When the game should stop executing its end method must be invoked (line 81).

## **4.3 Grid games**

<span id="page-7-0"></span>The tools provided in the engine package allow you to implement games wherever you want :

- that an indeterminate number of actors can intervene (characters, characteristic objects, etc.) ;
- that the playing area of the game is not confined to the physical window alone;
- and that the actors can interact physically in a simple way (use of simple concepts to manage physical collisions and characterize the areas of interaction between actors).

Games that take place on a grid offer the advantage of significantly simplifying the last point (management of collisions and interactions) and it is on this basis that we will start with the coding of this year's mini-project<sup>3</sup>.

<sup>3</sup>note that the model also potentially allows the programming of "games" detached from the notion of a grid

This tutorial will therefore essentially describe the classes made available in the model to model "grid games".

To summarize :

- AreaGame : "grid game" concept
- Area : area of AreaGame. A AreaGame potentially contains several Area
- AreaBehavior : grid associated with a Area (each area of the game has a characteristic grid).

Concretely, as shown in the figure 2, the code of the model makes it possible to model games on a grid (AreaGame) composed of a set of zones (which often correspond to levels) called Area (section 4.4). Each Area corresponds to a two-dimensional grid composed of cells (Cell) in which actors/compo[nen](#page-7-1)ts (Actor) will evolve and interact.

With the aim of visually resembling certain *Game Boy* type games, and as said above, this grid is introduced in [par](#page-8-0)ticular to simplify the management of interactions between actors as well as their movements : this is the cell and its content which condition interactions (as opposed to an approach managing interactions by detecting "physical" collisions between actors in a completely continuous model of the world, for example).

An Area is therefore in a way a more or less independent game, that is to say a "playable element" too, with a set of actors. To avoid overloading this class, it does not have direct knowledge of the grid that defines it. It delegates this knowledge as well as all its functionalities to a class AreaBehavior (section 5.2). Therefore, each Area has an AreaBehavior which manages the behavior and mechanics of the area with its grid, its cells and their content.

In the following you will find some explan[atio](#page-18-0)ns concerning the Area classes and AreaGame. The explanations on **AreaBehavior** will be given to you in tutorial II (section 5).

## **4.4 Play Areas : class Area**

<span id="page-8-0"></span>The abstract class **Area** provided in the **areagame**. **area** package models a (pl[ay](#page-17-0)able) area in a grid game. Open Javadoc and search for this class (small search window at the top  $right)^4$  to examine it in broad terms. Also feel free to open the code itself as provided.

A Area, is a "playable" element, and will therefore naturally have the methods begin, end and update mentioned [above.](https://proginsc.epfl.ch/wwwhiver/mini-projet2/JavaDoc/index.html)

An a[re](#page-8-1)a has a list of actors (those who operate there, Actor). It has an associated grid (AreaBehavior) which crisscrosses the playing area and on which the actors will move. Among the fundamental methods to remember :

- begin which carries out all the initializations necessary for starting a playable area;
- update which makes the actors evolve (by invoking their own update method), plays their possible sound effects and draws them (actors' beep and draw method) ;
- registerActor and unregisterActor which allow you to add/remove an actor from the list ;

<span id="page-8-1"></span><sup>4</sup>do not hesitate to use the Javadoc for the rest of mini-project 2

• end which carries out all the actions to be carried out when the game on the current area ends.

#### <span id="page-9-0"></span>**4.4.1 Transition from one area to another**

The games that interest us are supposed to be composed of several areas of which only one (the current area) will be played at a time. When moving from one area to another, several strategies can be considered : if we return to an area already played before, we can for example either restart the game on this area from the beginning or in the state in which it had been left. To do this, the Area offers the following methods :

- void suspend() which by default does nothing but which, once redefined, can implement any specific strategy to be implemented when leaving one play area to move to another (such as possibly saving information on the state of the game play area) ;
- boolean resume(Window window, FileSystem fileSystem) which returns true by default but which, once redefined, can allow the game to be resumed on an area from a possible intermediate state where it would have been left. The return boolean indicates whether resuming play on the area was possible or not.

#### <span id="page-9-1"></span>**4.4.2 Camera management**

A play area can be large and larger than what is visible in the window. It is therefore necessary to allow the view to be placed at a precise location in a given area and according to a given scale factor. Among the important methods :

- getCameraScaleFactor() an abstract method which can be redefined in subclasses to return the desired scale factor (depending on its value the view is more or less "zoomed") ;
- setViewCandidate which allows you to center the view on an actor. This is what will allow the camera to follow a character in numerous areas, such as you will be able to experience in your first drafts of the game.

### <span id="page-9-2"></span>**4.5 Games with areas : class AreaGame**

The abstract class AreaGame from the package areagame simply models the concept of "game with multiple areas". A game with several areas is also above all a "playable" element and you will find the attributes and methods specific to this concept (attributes of type Window and FileSystem, and methods update, begin and end).

You will also find there, an attribute allowing you to represent the *set* of the areas which constitute the game and an attribute representing the current playing area (which will be the only one to be simulated) :

```
/// A map containing all the Area of the Game
private Map<String, Area> areas;
/// The current area the game is in
private Area currentArea;
```
As the data structure for all the areas, the Map type was chosen. (associative key–value table) which will allow you to find a play area based on its name (getTitle) (see appendix 7.1).

The method getTitle of areas is very important because it is through this "title" that an area is identified (and it is also through this that the link of the area with some of the resources that are useful to it will also be made).

The method update just updates the current area.

Among the important methods :

- addArea() which allows the dynamic addition of areas to the game;
- setCurrentArea which allows you to choose the current (simulated) area among all the areas ; its second parameter allows you to indicate whether when you move to this area you want to restart it (parameter forceBegin to true) or continue it where you left it during a possible previous passage).

## **4.6 Generic actors**

<span id="page-10-0"></span>The proposed model makes it possible to program games featuring *actors* acting in certain ways. These can have all kinds of variations, ranging from a simple geometric piece (like in Tetris®) to a complex "RPG" character.

You will find in the packages **engine.actor** and **areagame.actor** a certain number of classes (and interfaces) allowing the notion of actors to be modeled in a generic way (see this class schema<sup>[Link]</sup>). The concept of "actor" is modeled by the entity engine.actor.Actor (this is an interface, but think of it as an abstract class for now). For this very abstract model, an actor is simply an entity that evolves over time (update method) and that can em[it sounds.](https://proginsc.epfl.ch/wwwhiver/mini-projet2/actor-game.html)

[The](https://proginsc.epfl.ch/wwwhiver/mini-projet2/actor-game.html) Entity class is a particular and basic implementation of Actor : it represents an entity with a position, a speed and a reference frame of its own (accessible using getTransform). A little additional explanation on the notion of transform and frame of reference is given in the appendix 7.1. In principle, there is no need to understand this concept in depth to start the project.

The first actor you will use is very rudimentary. It will be coded as a subclass of Entity.

## **4.7 Exercise 1 : first "game with areas"**

<span id="page-10-1"></span>Now is the time to start trying to use the few elements of the model presented so far for yourself. You will code a draft game with areas.

IDEs like Eclipse or IntelliJ are very practical to automatically add missing import directives in a class. This usage is recommended, but be careful, when there are several choices, to include the option that corresponds to your needs and not to include non-standard elements (you should only keep imports starting with java. or javax.). The model provided uses the Color class in particular. The java.awt.Color version should be used and not other implementations from various alternative packages.

#### **4.7.1 First concrete actor**

<span id="page-11-0"></span>Create a subpackage actor from the provided package ch.epfl.cs107.play.tuto1 in which you will code a new actor class called SimpleGhost. These actors derive from the class  $Entity<sup>5</sup>$ . This will be an actor with a graphical representation, that is to say an attribute of type Sprite (type provided in the engine.actor package).

*Game Boy* type games often simulate an aerial view known as a top view. To respect the desired effect which dictates that being below implies being in front, the images must be drawn from top to bottom so as not to create contradiction. The Sprite are simple graphic images whose depth depends on the y coordinate of the entity to which they relate. The Sprite also allow you to specify in their constructor which objects they attach to (see the code for this class if necessary).

A SimpleGhost will also be characterized by an *energy level* (encoded as a float). You will equip it with the methods :

- boolean isWeak() returning the boolean true if the ghost's energy level is less than or equal to zero ;
- void strengthen() returning the energy level to a given positive value (always the same (choose 10 for example);

Its constructor will have the following heading :

public SimpleGhost (Vector position, String spriteName)

spriteName is the name of the image associated with the ghost during its construction (this image will be searched in the folder src/main/resources by the code of Sprite). The Sprite associated with SimpleGhost can be created using the twist :

```
new Sprite(spriteName , 1f, 1f, this);
```
in the SimpleGhost constructor. The parameter this allows the constructor of the Sprite to attach it to the current object.

The constructor for SimpleGhost will initialize the energy level with a default value (choose a value not too high like 10 ... you will see why a little later).

We also want to display the energy level next to the ghost.

To do this you will need to declare an attribute :

<sup>&</sup>lt;sup>5</sup>we name it SimpleGhost because it is derived from Entity which is a very low-level class of "actors", it is in fact simply an object that can be positioned in space

private TextGraphics hpText;

which will be initialized in the constructor using the turn :

```
new TextGraphics(Integer.toString((int)hp), 0.4f,
  Color.BLUE);
```
where hp represents the "energy level" attribute.

To ensure that this text is linked to the ghost, and therefore moves with it, it must be attached to it :

hpText.setParent(this);

The anchor point of the text can be shifted by this kind of turn :

this.hpText.setAnchor(new Vector(-0.3f, 0.1f));

These two instructions must be placed, once and for all, in the constructor.

Our actor SimpleGhost inherits from a method void draw(Canvas canvas) inherited from Entity. The latter allows us to display on a support such as  $\texttt{Canvas}^6$ , the image associated with our object. Note that Sprite and TextGraphics have void draw(Canvas canvas) methods.

Redefine the draw inherited from Entity so that the energy level [t](#page-12-1)ext is also displayed. Also redefine the void update(float deltaTime) method. Its role will be to decrement by deltaTime the ghost's energy level ; the ghost cannot, however, have an energy level lower than zero. You will need to remember to update the hpText text accordingly.

#### **4.7.2 First concrete play areas**

<span id="page-12-0"></span>In the ch.epfl.cs107.tuto1.area package, you will find a subclass SimpleArea by Area. This class imposes on its concrete subclasses the definition of a method createArea allowing you to create the content of a specific play area. The getWidth and getHeight will be explained to you in the following tutorial. They are not useful at this stage. You can redefine getCameraScaleFactor in class SimpleArea. Make it return the value 10.f for example. This allows you to define a default scale factor to use for all areas of type SimpleArea.

Create a subpackage ch.epfl.cs107.tuto1.area.maps and create the specific areas Village and Ferme inheriting from SimpleArea.

You will give concrete definitions to the createArea method in each of these classes. This method should :

- do nothing at the moment in Ferme;
- create actor SimpleGhost in Village and register it there (remember the registerActor method and any idea of why we don't use addActor here instead ? You will use a Vector(20,10) as position and the image named *"ghost.2"*.

Any specific "game" must specify the name that characterizes it. To do this, you will add to the class Village, the redefinition :

```
@Override
public String getTitle() {
  return "zelda/Village";
```
<span id="page-12-1"></span><sup>6</sup>Window derived from Canvas

}

and you will proceed in a similar way for Ferme :

```
@Override
public String getTitle() {
  return "zelda/Ferme";
}
```
Finally, you will note that "default, default" constructors are sufficient for these two classes.

#### <span id="page-13-0"></span>**4.7.3 First game with concrete areas**

At this stage we have two areas, one of which is intended to contain a concrete actor. It remains for us to define a game made up of these two areas. Recall that AreaGame allows you to model a game with several areas. So define in the ch.epfl.cs107.play.tuto1 package, the class Tuto1 inheriting from AreaGame. Give it a private method createAreas() which aims to add the desired areas to the game. This method therefore simply calls the ethod!addArea! fro AreaGame, for example like this to add the area Ferme :

addArea(new Ferme());

Like any playable element, Tuto1 must define the methods begin, end, update and getTitle. You will code them as follows :

- the method end does nothing in particular;
- the method update just invokes that of the super-class;
- the method getTitle returns a title associated with the game, like *"Tuto1"* ;
- the method begin will use the following phrase :

```
if (super.begin(window , fileSystem)) {
    // treatment specific to Tuto1
    return true;
}
else return false;
```
Treatments specific to Tuto1 will consist of :

- **–** create areas (using createAreas) ;
- **–** and indicate that the current area is the area titled *"zelda/Ferme"* (we want that when passing to this area, it is restarted, the parameter forceBegin will therefore be worth true)

#### **Question 1**

What happens if we forget to invoke the update of the superclass in the update by Tuto1 ?

All that remains is to indicate in the main program Play, that you wish to launch the playable element Tuto1.

To do this simply add the line

final AreaGame game = new Tuto1();

before the comment

// Use Swing display

**Remember that the main program calls the update method in a loop of the simulated game (here Tuto1), which calls the update of its current area, which in turn calls the update of each of its actors. This is how the simulation can evolve over time.**

Ready for the big leap ? run your Play program.

If everything goes well *. . .* a completely empty window is displayed. But where has our ghost gone ?

**Answer :** it is in the area that is not displayed. Indeed, we indicated that our current area (the only one simulated) was "zelda/Ferme*"* and our ghost is in the area named *"zelda/Village"*. You can ensure this by changing the current area in Tuto1. You should see the ghost's energy level decrease over time and stabilize at zero.

#### <span id="page-14-0"></span>**4.7.4 Main character**

We are interested in coding games where we control a main character through his wanderings in areas of the game. This actor will have a very particular status and we will consider that he is one of the characteristic elements of each game. Add to your game Tuto1, an attribute

#### private SimpleGhost player;

who will fulfill this role. In the method begin of Tuto1, start by giving a value to the main character by creating a SimpleGhost positioned in (18, 7) and with the image name *"ghost.1"*. Then register the main character in the current area (once it has been designated) and indicate that the camera should now follow him (remember that setCurrentArea returns the current area and that the setViewCandidate allows you to focus the camera on a particular actor). When *"zelda/Ferme"* is the game's starting area (the one chosen in begin), you should get this when launching the game :

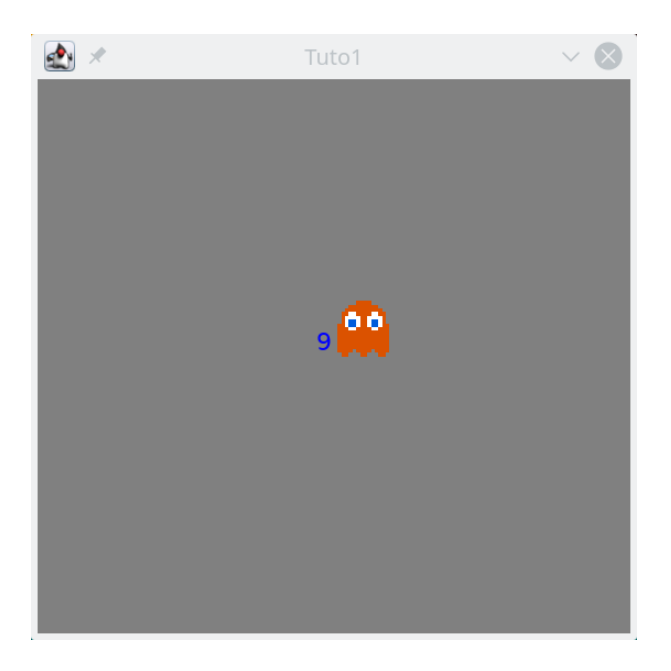

**Note :** The wallpaper color can be changed in the file SwingWindow from the window.swing package, line 186.

### <span id="page-15-0"></span>**4.7.5 Controls**

At the moment we have little insight into the main character. It's time to fix it. To do this, program in your class SimpleGhost methods moveUp, moveDown, moveLeft and moveRight allowing it to move a small fixed distance (for example 0.05), in a given direction. This is how moveUp can be encoded for example :

```
setCurrentPosition(getPosition().add(0f, delta));
```
we use the methods setCurrentPosition and getPosition specific to Entity and which inherits SimpleGhost as well as the add specific to the provided utility class, Vector. You will proceed in the same way for the other methods.

Then modify the update of your game Tuto1, so that it is receptive to keyboard events. If the user presses "up-arrow" on the keyboard, it is the moveUp method of the main character who is called. If he presses "down arrow" it's moveDown, if he presses "left arrow" it's moveLeft and on "right-arrow" it's moveRight.

Here is how the API provided allows you in this context to test that the up-arrow has been pressed :

```
Keyboard keyboard = getWindow() .getKeyboard();
  Button key = keyboard.get(Keyboard.UP) ;
  if(key.isDown())
{
 //\ldots}
```
(and we proceed in a similar way with the values Keyboard.DOWN, Keyboard.LEFT and Keyboard.RIGHT).

If you launch the game again, however, you will have the impression that these keys have no effect. This is normal, because the camera refocuses on the main character each time he moves and as the background is solid, you don't have the impression of seeing him move.

To make the movement perceptible, we would need, for example, a wallpaper with a setting and we would then see the character move, with reference to this setting. Another way to do it is to place it in an area where there is an element that does not move. This is the case for our *"zelda/Village"*area where the second ghost is not controllable via the keyboard and does not move.

To finalize the exercise, program in Tuto1, a method void switchArea() which allows the main character to move from one area to another : if he is in the area *"zelda/Ferme"* he should move on to the one titled *"zelda/Village"* and vice versa. Each time he leaves an area he must be deregistered there. When he enters an area, the latter must become the current area, the character must be recorded there and the camera centered on him. When passing through another area, the main character will see his energy level increased (strengthen() method). The transition from one area to another must be done automatically as soon as the ghost becomes weak (isWeak method).

If you did things correctly, you should see the main character (orange ghost) appear by himself when you launch the game, then his energy level gradually decreases until it reaches zero. At this time, he must transit towards the area where there is the blue ghost. In this area, the arrows can make it move visibly (you will have the impression that it is the blue ghost that is moving because the frame of reference is always centered on the orange ghost).

Note : in your coding of the switchArea method, you probably called setCurrentArea. Experiment with calling it with false or true as a second argument (you should see an impact on the blue ghost's energy level). With false we find the area in the state where we left it and in the second we recreate it from scratch. Finally, you can play with the scale factor to see how it affects the game's display.

This little exercise ends this first tutorial. In principle, it allowed you to familiarize yourself with the model for the modeling of a game made up of several areas as well as for the modeling of simple actors. The objective of the second tutorial is to start using the grids associated with areas.

## <span id="page-17-0"></span>**5 Tutorial II**

This second tutorial looks at the use of interfaces in the model provided. It also presents in more detail the notion of a grid associated with a playing area and the specific actors who can take place there. As with the first tutorial, small exercises will allow you to use the concepts presented for yourself.

## <span id="page-17-1"></span>**5.1 Let's talk a little about interfaces**

Now that the notion of interface has been introduced in class, you can start to take a closer look at their use in the model provided. The Game models the abstract notion of "game". It is implemented more finely using the Playable and Updatable interfaces which we invite you to examine (they are in the game package).

#### **Question 2**

Why do you think it is better to declare the variable game of the Play program, as a Game rather than as a AreaGame ?

**Response element :** Game represents the concept of "game" from the functional and abstract point of view. GameArea is just one possible implementation of this concept. If we declare game like a AreaGame (grid game), the main program Play sees much more of this object than its abstract functional representation, "game". It sees all its *implementation* details as a grid game. This program can then use these details at will (and misuse) in its own implementation. This potentially induces unfortunate encapsulation flaws. For example, what if Play decides to run a game that is not an area game and used AreaGame specific in its main ?

You will therefore note that interfaces are a powerful encapsulation tool : the area, the grid and the actors need to know each other, which implies on their part to open access to certain information. Typically, a play area must have access to the actors and the actors must know in which game they are playing (potential encapsulation flaws). However, if as a user, we impose the discipline of only seeing a game's logic of use as dictated by Game (as is the case with Play for example), then sensitive access is no longer exposed.

In the same spirit, the Actor allows you to model in a minimalist and abstract way the functional aspects of an actor in a game, without necessarily having to expose the API of its possible implementations. To do this, examine the contents of Actor in engine.actor. Actor models a very simple abstract actor. The Entity class of the same package is a possible implementation from which all kinds of other specific implementations will derive. To protect the codes from possible modifications in specific implementations, it is necessary to avoid exposing the latter. Manipulate any actor under the label of Actor rather than a specific implementation allows us to achieve this goal.

To complete your knowledge of the model, you can now return to the implements links of the classes already presented, such as Area or AreaGame for example.

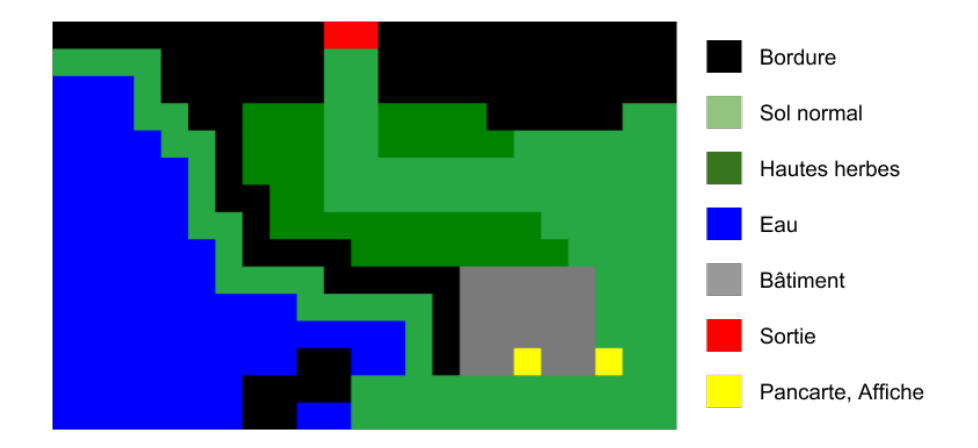

<span id="page-18-1"></span>Fig. 3 : Example of a behavioral image with color-type correspondence

Let's continue our exploration of the model. The areas in our first game are a little dark. To remedy this, we're going to unveil the notion of a grid associated with an area (AreaBehavior), as well as the Background class. The latter will give the grids in question a slightly less sidereal look.

## **5.2 Grid and cells**

<span id="page-18-0"></span>We saw in the previous tutorial that the Area class has an attribute of type AreaBehavior This attribute models a *grid* that will condition the behavior of everything that takes its place. Open the code for the AreaBehavior class. You'll see that its attribute is an array of cells (Cell), as well as an image (the behaviorMap attribute). The constructor of AreaBehavior (and its concrete sub-classes) is prompted to initialize the array of cells from a color image like the one shown in figure figure 3, where each pixel represents a cell and each color a different cell type. We'll explain a little later how this correspondence is set up and how it should be used.

The Cell class represents a generic cell and eac[h e](#page-18-1)xtension of AreaBehavior that will be specific to a given game will have to redefine specific extensions of the Cell class.

**Note :** For the moment, the grid and the cells are two autonomous entities. This is not the best possible design, and we'll come back to it in the final part of this tutorial.

A Cell has a content (the set of game entities occupying the cell), but for the moment we're not interested in it. Suffice it to say that it is characterized by its coordinates on the grid (of type DiscreteCoordinates).

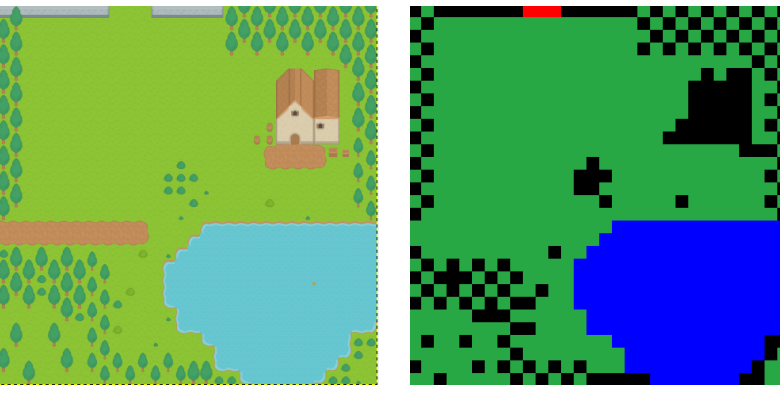

background image corresponding "behavior"

In the AreaBehavior constructor, the line :

```
window.getImage(ResourcePath.getBehaviors(fileName), null ,
  false);
```
simply allows you to read an image from a given file name.

Each concrete play area is of course associated with a concrete subclass of AreaBehavior. This association will not necessarily be unique (it's conceivable that an area could change its associated grid during its existence), and the model therefore allows the modification of the AreaBehavior associated with an Area. This explains the presence of the setBehavior(AreaBehavior ab) method in the Area class.

## **5.3 Actor for "wallpaper"**

Each play area is assigned a "background" to define its visual appearance. It's conceivable that such a visual may change over time (for example, different visuals for a night/day cycle). Instead of coding the background associated with an area as a fixed attribute of the class Area class, you'll have to code it as *. . .* an actor, using the elements of the model. This actor is much more similar in spirit to the one you coded in Tuto1 : it's simply a derivative of Entity just like SimpleGhost. The code is provided in the Background class of the engine.actor package. Start by taking a look. You'll notice that, by default, the image associated with this graphic actor is the one whose file name corresponds to the name of its area as returned by the getTitle() method. For example, this would be Village.png from the folder resources/images/background/zelda if getTitle() returns *"zelda/Village"*.

To be able to adjust its size to that of the area on which it is applied as a background, the actor Background needs to know the dimensions of this area. This is the purpose of the getWidth() and getHeight() methods of the Area class. The width of the area is that of its associated grid (AreaBehavior), i.e. the number of rows in the associated cell array. Similar reasoning applies to the height. As you'd expect, there's a link between the appearance of the background and the image that describes the behavior of the grid, as shown in figure 5.3.

The resources directory provides some backgrounds in the src/main/resources/images/background directories and associated "behavior" images in src/main/resources/images/behavior

(the correspondence is established through the name). Appendix 7.2 also provides a tool for creating associated images background and behavior  $^7$ .

## **5.3.1 Exercise 1 (continued : adding a wallpaper)**

<span id="page-20-0"></span>SimpleArea is a kind of playground that doesn't really [e](#page-20-1)xploit the associated grid, but only allows you to take its size into account. This will enable you to introduce your first "background" actors.

Complete the specific areas Village and Ferme of the tutos.area.tuto1 package to ensure that their createArea method adds the associated "wallpaper" actor. This is typically done using the instruction :

### registerActor(new Background(this))

If you launch the game Tuto1 again using Play, you should see the following wallpapers displayed (only partially, due to the scale actor) :

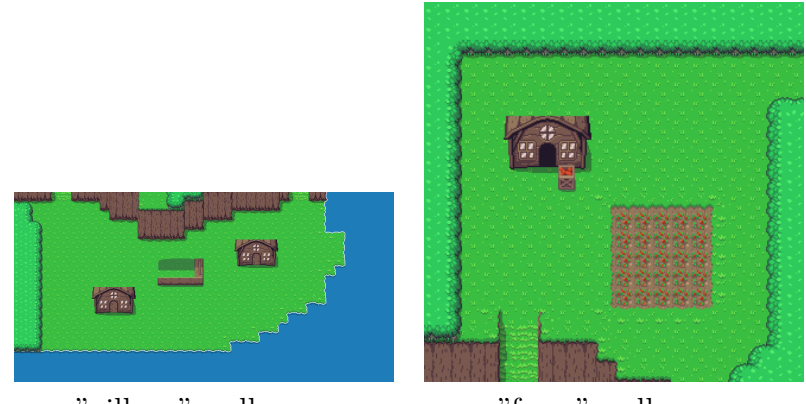

"village" wallpaper "farm" wallpaper

The use of arrows now gives the impression of seeing our red ghost move (as the view focuses on him, the background is not always displayed in the same place). Note that you can also register an actor Foreground on the same principle (test the effect of such an addition to understand what might motivate it).

It's a good start, but there's still work to be done! We'd like to stop our ghost getting lost in the void when he leaves an area. We'd also like the area's graphic visual to have an impact : for example, for the area to change when the ghost transits an area whose visual is that of a door/passageway, or for us to be able to prevent the ghost from walking on a visual of a body of water. Now it's up to you to learn how to do this in a new exercise.

## **5.4 Exercise 2 : first grid game**

The aim of this exercise is to create a variant Tuto2 of Tuto1 where concrete grids are associated with areas. It's a rough RPG where our ghost moves around on a grid that dictates where he can and can't go. You'll be working in the ch.epfl.cs107.play.tuto2 package.

As a warm-up, create the game Tuto2 whose content will for the moment be virtually identical to that of Tuto1 (but don't forget to adapt the getTitle method, which should return *"Tuto2"*).

<span id="page-20-1"></span><sup>7</sup>but you're not required to use it

### **5.4.1 Specific grids**

<span id="page-21-0"></span>The AreaBehavior class is a very general and abstract way of modeling the grid attached to a play area. Now we need to code a specialized version, allowing specific cell management. To do this, you'll be asked to code a subclass in the ch.epfl.cs107.play.tuto2.area package, Tuto2Behavior inheriting from AreaBehavior

This subclass will give a particular interpretation to grid cells according to the color associated with them in the corresponding behaviorMap

To do this, define the enumerated type in Tuto2Behavior :

```
public enum Tuto2CellType {
  NULL(0, false),
  WALL(-16777216, false), // #000000 RGB code of black
  IMPASSABLE (-8750470, false), // #7A7A7A , RGB color of gray
 INTERACT(-256, true), \frac{1}{2} // #FFFF00, RGB color of yellow
  DOOR(-195580, true), // #FD0404 , RGB color of red
  WALKABLE(-1, true),; \frac{1}{2} // #FFFFFF, RGB color of white
  final int type;
  final boolean isWalkable;
  Tuto2CellType(int type , boolean isWalkable){
   this.type = type;
   this.isWalkable = isWalkable;
 }
}
```
Add to this enumerated type the method static Tuto2CellType toType(int type) returning the value of the enumerated type corresponding to the integer type. For example, toType(-195580) will return the value DOOR. The value NULL will be returned if type doesn't match any expected value for the enumerated type.

The type Tuto2CellType will allow us to interpret the color red  $8$  as a door, black as a wall, gray as an impassable zone (like water, for example) and so on. If you open the src/main/resources/behavior/zelda/Village.png file, the "behavior" image associated with th[e](#page-21-1) *"zelda/Village"* area, you'll see how this enumerated type can be used to codify the role of each grid cell :

The idea is that if we associate a Tuto2Behavior with an imageBehavior like the one on the right of figure 3then the cells corresponding to the black pixels can be seen as walls that must not be stepped on, and the cells corresponding to the red pixels as points of passage that can be used to move from one area to another, and so on.

It is therefore necessary to define the cells associated with Tuto2behavior in such a way as to enable this grid to dictate specific constraints according to their nature. To do this, at the same level as Tuto2Behavior define the subclass Tuto2Cell inheriting from Cell. A Tuto2Cell will be characterized by its type (of the type Tuto2CellType).

You'll add a header builder to Tuto2Cell

Tuto2Cell(int x, int y, Tuto2CellType type)

<span id="page-21-1"></span><sup>8</sup>https ://stackoverflow.com/questions/25761438/understanding-bufferedimage-getrgb-output-values

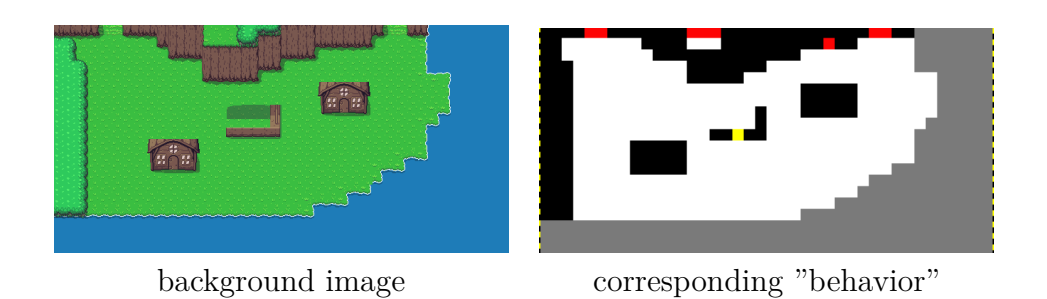

Fig. 4 : "Village" area and corresponding "behavior"

(Note : this constructor can be made private when using nested classes).

Finally, equip Tuto2Behavior with a constructor that allows you to initialize the grid by filling it with Tuto2Cell coordinates. To find the type to associate with the Tuto2Cell coordinates [x][y] during its construction, you can use the following formula :

```
Tuto2CellType cellType =
  Tuto2CellType.toType(getRGB(height -1-y, x));
```
**Indication :** The values of an enumerated type are returned by the method values() (here Tuto2CellType.values()) and it is of course possible to iterate on them with a value set iteration (for (Type val : setOfType)).

Tuto2Cell inherits from Cell but must be concretely instantiable. You'll find it's always possible to get out of them. For now, code the fact that it's always possible to enter (we'll come back to this later, so that the conditions depend on the nature of the cell).

As Cell implements the Interactable interface, the compiler will require you to define the methods isCellInteractable() and isViewInteractable() you can make them return true and false respectively (but this isn't really important at this stage and we'll come back to it). For the void acceptInteraction(AreaInteractionVisitor v, bool isCellInteraction) method, also required by the Interactable interface, simply leave an empty body for now.

#### <span id="page-22-0"></span>**5.4.2 Specific play areas**

In the ch.epfl.cs107.play.tuto2.area package, create a Tuto2Area class representing our first play areas associated with specific grids. This class will be similar to the supplied SimpleArea with the following differences :

- it doesn't need to redefine the getWidth and getHeight methods, as those inherited from Area suit it well (its width and height are those of the associated grid) ;
- its begin method must associate it with a Tuto2Behavior type grid :

```
setBehavior(new Tuto2Behavior(window, getTitle()));
```
Finally, create the specific areas Village and Ferme in a ch.epfl.cs107.play.tuto2.area.maps package, almost identical to their versions in ch.epfl.cs107.play.tuto1.area.maps but this time inheriting Tuto2Area. These are two specific areas to which we can associate a specific grid of type Tuto2Behavior.

#### <span id="page-23-0"></span>**5.4.3 Tuto2**

Take your game draft Tuto2 and make the two areas that make it up the Village and Ferme areas of ch.epfl.cs107.play.tuto2.area.maps (not ch.epfl.cs107.play.tuto1.area.maps !). By default, the current area is Ferme from ch.epfl.cs107.play.tuto2.area.maps. Start the game Tuto2. If all goes well, you should see the Ferme area (partially) displayed :

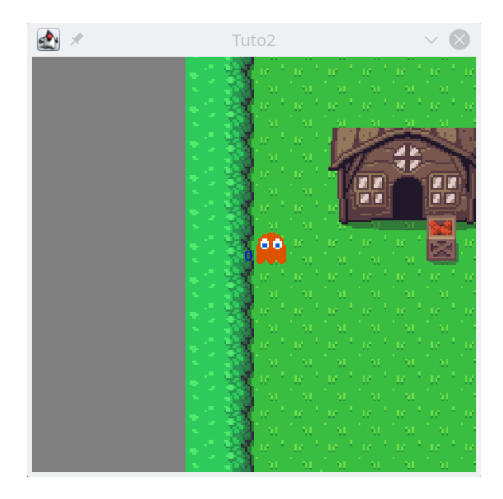

Comment on the creation and registration of the actor in the begin method, and make sure that the update method contains only the call to the update method of the superclass (we'll have to change the type of actor and the way it evolves in the rest of this exercise). The little ghost we used as an actor in Tuto1 game is actually just an image with a position. To enable it to take account of the presence of the grid in order to move correctly, we need to make it a little more sophisticated. To do this, we need to make use of the more advanced types of actors offered by the model, which are presented here.

## <span id="page-23-1"></span>**5.5 Grid game players**

We already have a very generic way of modeling actors in a game, using the **Actor** interface and the abstract Entity class. We'll now see how this modeling is extended in the model to incorporate the specifics of actors *evolving on a grid*. The classes described below are in the areagame.actor package.

#### <span id="page-23-2"></span>**5.5.1 La classe AreaEntity**

The abstract class AreaEntity is used to model players belonging to a gridded play area. Their main specificity is that *they occupy cells* of this grid. In general, they can occupy several cells, but only one will be used to locate them, which we'll call the *main cell*. Actors in a gridded play area also have an *orientation*, which will allow them to be drawn differently depending on where they're moving towards. Finally, we start from the fairly natural design assumption that such an actor can "see" his neighborhood and therefore has knowledge of the area to which he belongs.

The Orientation type is provided in the math package.

You'll note that the void setCurrentPosition(Vector v) method inherited from Entity has been redefined to adapt to the fact that we're now working on a grid (so that we can also

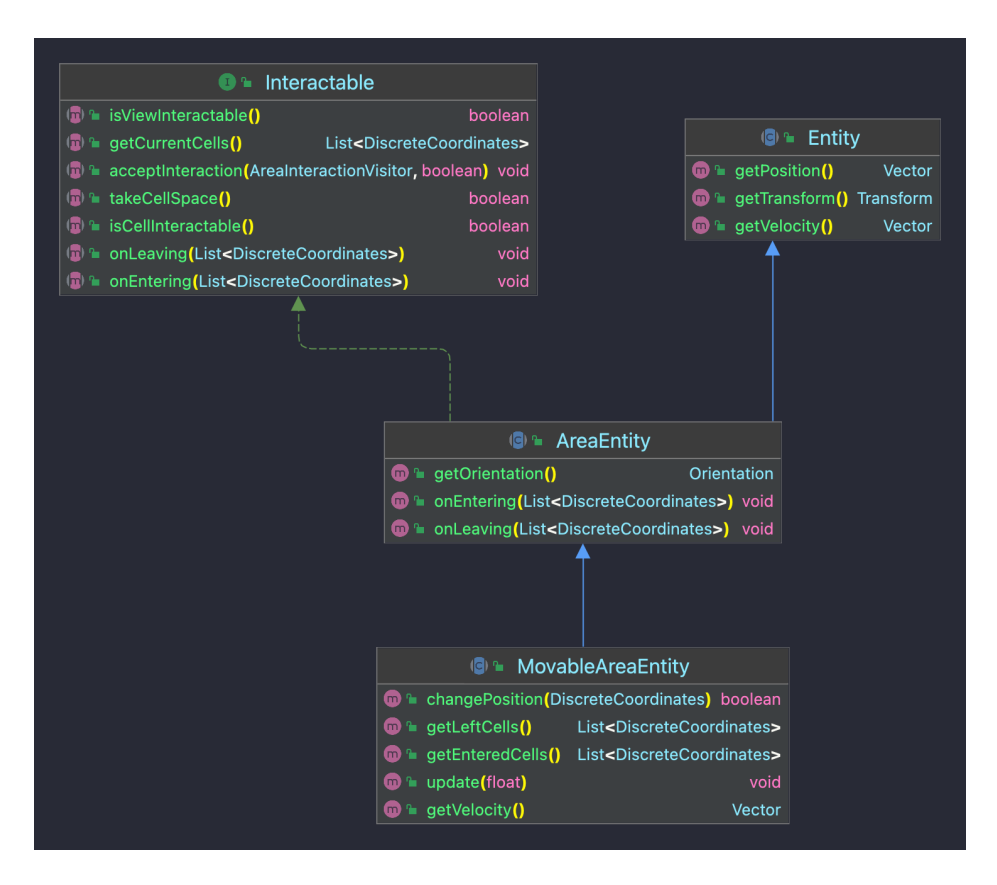

Fig. 5 : Hierarchy of grid-based game players

update our main cell). We haven't coded the actor Background as an AreaEntity because it's an actor that's not supposed to "inhabit" grid cells. This shows that a grid game can perfectly well involve other types of actor than those specifically dedicated to occupying cells.

Finally, some useful " getters-setters " are also provided. You'll notice protected accesses for methods presenting a potential danger to encapsulation.

An important method of AreaEntity is setOwnerArea which lets you tell an actor what area it belongs to.

#### **5.5.2 Interfaces Interactor and Interactable**

<span id="page-24-0"></span>The purpose of the grid is to manage the content of its cells and what happens within them, such as authorizing or prohibiting the passage of an actor from one cell to another, and managing interactions between actors occupying identical or neighboring cells. This is the role of the entities attribute of the Cell class (coded using the predefined Set type, see Appendix 2 7.1 on sets). This set is not modeled as an Actor set, and we'll see why.

In fact, actors only interest the grid as entities receptive to interactions. Indeed, it's easy to imagine that certain actors (e.g. a wallpaper) are impervious to any interaction and therefore do[n't n](#page-43-0)eed to be taken into account by the grid. What's more, an entity receptive to interaction is not necessarily an actor. It may simply be a cell. The Set<Actor> type is therefore not entirely suited to modeling the contents of a cell, and encoding this set calls for new abstractions. In concrete terms, these are entities capable of interacting.

The model offers the following interfaces, placed in the ch.epfl.cs107.play.areagame.actor package :

- Interactable : this interface can be used to model any entity receptive to an interaction request ;
- Interactor : this interface models any entity that can interact with an Interactable.

As their name suggests, these two interfaces are intended to work in symbiosis, with the Interactor designed to interact with the Interactable.

We assume that any grid entity (AreaEntity) must define itself as an object subject to interaction. For this reason, AreaEntity implements the Interactable interface !.

The entities attribute of a Cell is therefore not a set of Actor but a set of Interactable. In particular, it contains a protected method enter for adding a given Interactable to this set, and a protected method leave for removing a given Interactable from this set.

We will also differentiate between two types of interaction :

- *contact interactions* : take place between a Interactor and the Interactable located in the same cells as it.
- *distant interactions* : take place this time between a Interactor and the Interactable located in the cells of its field of vision.

To illustrate this difference, let's take an example. Let's imagine a situation with three actors : two characters and a sheet of ice. The two characters can interact in a *distant* way, for example to chat ; they don't need to be in the same cell to talk to each other. On the other hand, the characters can only interact with the plate of ice by *contact* : when they enter the cell containing the plate of ice, they can slide.

For the time being, we won't be examining the content of the Interactor interface (which is only needed to support interactions between actors, and which we'll do in the next step). Examine the code of the Interactable interface used to model an entity receptive to interactions.

The proposed design models the fact that a Interactable :

- occupies a list of cells : method List<DiscreteCoordinates> getCurrentCells();
- when occupying a cell, can make it non-traversable by others (it can prevent other Interactable from investing the cell it occupies) : method boolean takeCellSpace(). An Interactable for which boolean takeCellSpace() returns true will be called "non-traversable" in the rest of the statement (of course, whether it's traversable or not may depend on various conditions and need not always be true or false) ;
- indicates with a Boolean method whether it accepts *distant* interactions : method boolean isViewInteractable() ;
- and indicates with a Boolean method if it accepts *contact* interactions : method boolean isCellInteractable().

It is also considered that at the abstraction level of an AreaEntity, it is not possible to concretely define the methods dictated by the Interactable interface.

Finally, note that Cell also implements Interactable to indicate that cells are also receptive to interactions. At the Cell abstraction level, only the getCurrentCells method can be redefined. It returns a list whose single element is the cell's coordinates.

We'll come back to the other methods of the Interactable interface later.

### <span id="page-26-0"></span>**5.5.3 The class MovableAreaEntity**

Some of our grid actors will naturally be in motion. Unlike our SimpleGhost actor, they'll have to move with the grid in mind.

The abstract class MovableAreaEntity in the package areagame.actor is derived from AreaEntity and can be used to model this type of actor. Its main feature is the presence of a move method enabling the actor to move continuously.

The parameter framesForMove is the number of frames (steps) chosen to implement continuity of movement. In concrete game implementations, we'll introduce the possibility of matching each step (frame) with a different graphical representation, thus animating the move.

In order to take place, the move must be authorized by the Area and by each of the cells that the entity will leave or enter during the move.

By definition, the move will always take place from the current main cell to a cell adjacent to it, defined by the entity's current orientation. The mobile actor moves one cell at a time, and to ensure that it never finds itself between two cells, a move will always wait until the end of the previous one before starting.

The role of the protected boolean move(int framesForMove, int frame) method is to decide whether a move can take place and, if so, to initiate it. It returns true to indicate that a move is in progress.

## <span id="page-26-1"></span>**5.6 The area and its grid dictate their conditions**

Now it's time to look at how the grid and the area impose their conditions on the placement and movement of the entities that take their place. Remember that each area is equipped with a grid. To do this properly, the addition or removal of an actor from the area must take into account the potential *veto* of the grid. For example, the grid should normally be able to oppose the addition of an actor to a given cell. For example, an actor whose number of cells is too large to be placed in a desired position (grid overflow) should be able to be refused by the grid and therefore not be added as a new actor in the area. Similarly, the move method of the MovableAreaEntity must allow the area or grid to express constraints on movement. Typically, it should at least prevent an entity from leaving the grid. To dictate these conditions, we start from the idea that the cell can dictate its conditions, which will impact the decisions of the grid to which it belongs, and which in turn may impact the decisions of the area associated with the grid.

#### **5.6.1 Conditions dictated by cells and grid**

In order to allow a cell to express control over placement/movement, the Cell class contains the protected abstract methods :

- <span id="page-27-0"></span>• boolean canEnter(Interactable entity) : returning true if entity has the right to add itself to the cell contents and false otherwise ;
- boolean canLeave(Interactable entity) returning true if entity has the right to subtract from the cell content and false otherwise.

These methods, together with the grid's knowledge of its dimensions, will enable it to condition the movements and positioning of the Interactable that may inhabit its cells.

## **5.7 Exercise 2 (continued : adding a character)**

You now have (almost) all the basic logistics for coding grid-based games, including actors (Phew !). To see this in action, you'll now complete the coding of the game Tuto2.

<span id="page-27-1"></span>So that the grid Tuto2Behavior can dictate its conditions to the actors in it, the cells matched to Tuto2Cell will be characterized by the fact that they :

- only allow entering a cell if its attribute is Walkable is true (set can Enter () accordingly) ;
- accept contact interactions (define isCellInteractable() accordingly);
- do not accept remote interactions (define isViewInteractable() properly) ;
- can always be exited (define canLeave() properly).

#### **5.7.1 Specific actors**

<span id="page-27-2"></span>We now need to create a grid game actor, GhostPlayer in ch.epfl.cs107.play.tuto2.actor. This type of actor will inherit MovableAreaEntity. It will accept any type of interaction and will not be traversable.It will also have the same behavior as the actor SimpleGhost (hit points, isWeak method, and transition from one area to another when the number of hit points becomes zero)<sup>9</sup>. It will also be equipped with methods allowing it to:

• enter a given area by placing itself in a given position :

<span id="page-27-3"></span><sup>&</sup>lt;sup>9</sup>take directly from what [y](#page-27-3)ou've done on this subject in the SimpleGhost class

```
void enterArea(Area area , DiscreteCoordinates
  position)
```
The algorithm consists of :

- 1. register as an actor (taking the necessary steps to indicate the area to which it belongs) ;
- 2. update its absolute position : setCurrentPosition(position.toVector()) ;
- 3. and set itself to immobility ( resetMotion).

• and leave the area to which it belongs (deregister)

The GhostPlayer constructor will have the following header :

public GhostPlayer(Area owner , Orientation orientation , DiscreteCoordinates coordinates , String sprite)

coordinates is the square occupied by the ghost when it was created. In order to be instantiated, a GhostPlayer must contain concrete definitions of the methods imposed by Interactable and MovingAreaEntity.

```
@Override
public List <DiscreteCoordinates > getCurrentCells() {
    return
       Collections.singletonList(getCurrentMainCellCoordinates());
}
```
For simplicity's sake, we'll assume that the actor occupies only his main cell. The update method of GhostPlayer implements the following algorithm :

- 1. start moving or orienting according to the keys pressed by the user
- 2. call the method update of the super-class (to actually perform the initiated move, if necessary) ;

For step 1 of the above algorithm, the algorithm is as follows :

• if the button corresponding to the Keyboard. LEFT is pressed (isDown) then if the actor is oriented to the left, we initiate the movement to the left (call to move). Handle this interaction directly in the update method of the actor (this is now possible because an AreaEntity knows the area to which it belongs and therefore has access to its getKeyboard() method).

• otherwise, we orient the actor to the left.

The number of "frames" used by move could be defined as a static constant :

/// Animation duration in frame number private final static int ANIMATION DURATION =  $8$ ;

We will proceed in a similar manner for all other orientations.

GhostPlayer will obviously have to have a specific drawing method, which will simply draw the Sprite partner.

Finally, like Interactable, GhostPlayer must also provide an empty implementation of acceptInteraction for the moment (like Tuto2Cell).

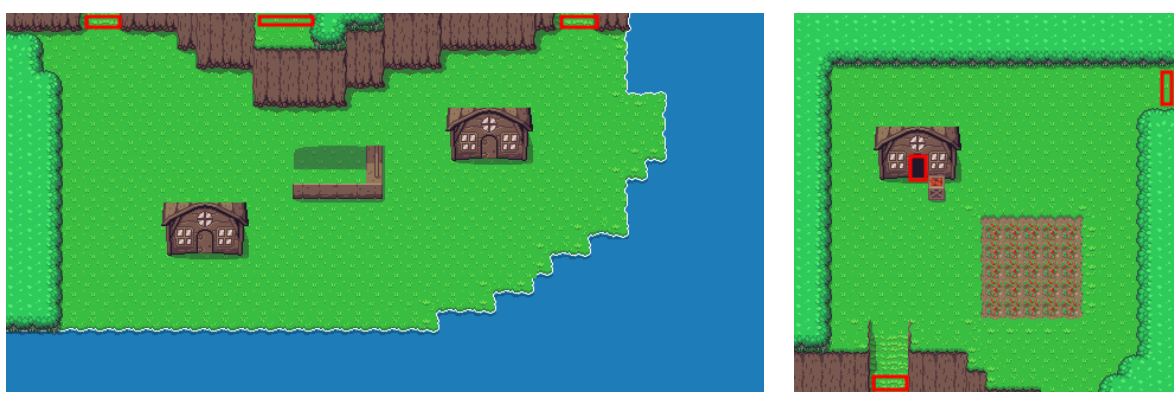

doors in "zelda/Village" doors in "zelda/Ferme"

Fig. 6 : Description of doors

You will note that only the players in the grid games have access to the area to which they belong.

### <span id="page-29-0"></span>**5.7.2 Character Placement**

Complete Tuto2 so that this game is characterized by a GhostPlayer type character. The character will be created when the game starts, with orientation Orientation.DOWN. It will be recorded in the current area and the camera will be centered on it. Its update method will simply implement the fact that if the character is too weak, he will transit to the next area. This will do exactly the same as what was done in Tuto1 (if it was in Village it goes into Ferme and vice versa).

update no longer needs to manage keyboard interactions, which are managed directly in the update of the character.

You will use  $(2,10)$  as starting coordinates in Ferme and  $(5,15)$  in Village and these are the same coordinates which will be used as starting coordinates each time the actor switches back to these areas. You can use 13.f as a scaling factor, and it makes sense that this value is a final static constant specific to the game, i.e. Tuto2.

#### <span id="page-29-1"></span>**5.7.3 Validation of the coded solution**

You will verify that GhostPlayer :

- 1. can move across the entire surface of the playing areas without leaving the grid ;
- 2. cannot walk on obstacle areas (all areas corresponding to black or gray in the associated behavior image, typically water or barriers cannot be crossed)
- 3. is well tracked by the camera when moving ;

4. can correctly transit from the area Village to the area Ferme and vice versa. For the moment he will only do it based on his life points.

It would be natural for the character to transit from one area to another rather by passing through areas corresponding to doors (see the figure 6). To do this, and to complete the tools necessary for creating games, it is necessary to be able to properly model the interactions that can take place between actors. This is the theme of the last tutorial.

## **6 Tutorial III**

<span id="page-31-0"></span>This third and final tutorial presents the model tools dedicated to coding *interactions between actors*. Beforehand, you can revisit your design by making good use of nested classes. Some utility classes, which will be useful for you to tackle the mini-project, are also presented at the end of the tutorial.

There will be no exercise per se, the concepts presented will be directly exercised in the first part of the project.

## **6.1 A little "refactoring" using nested classes (optional)**

<span id="page-31-1"></span>Now that nested classes have been presented in class, you can, if you wish, improve the design of the model provided by ensuring that the concept of cell is inseparable from that of grid. The Cell class would therefore become a public class nested in the AreaBehavior class. It would then also be necessary to ensure that Tuto1Cell and Tuto2Cell become nested subclasses of Tuto1Behavior and Tuto2Behavior. This will improve encapsulation. The cellInteractionOf and viewInteractionOf methods can in fact thus become private because they are in principle not useful outside the grids. The same goes for cell constructors. The cell models themselves remain *public* classes because to manage the interactions that the actors can have with the cells they must be able to access them.

## **6.2 Tutorial answer key**

<span id="page-31-2"></span>To access the tutorial solution, all you need to do is install a new IntelliJ project using the archive : tuto-solution-2023.zip To install the project on IntelliJ :

- 1. unzip this archive into a directory of your choice ;
- 2. open the directory TUTO-SOL[-2023](https://proginsc.epfl.ch/wwwhiver/mini-projet2/tuto/tuto-solution-2023.zip) ;
- 3. delete the archive solution.zip.

For Eclipse, once the archive is unzipped, create the project using the "From existing sources" option and indicating the host directory as the root of the project. The tutorial solution can be found in the game.tutosSolution package. The new version of AreaBehavior nests the Cell class. The solution provided in tutosSolution is based on this concept,

To start the project, you will draw inspiration from the correction in tutorial 2. Read it

## **6.3 Interactions between actors**

<span id="page-31-3"></span>In our previous game, it would have been natural to allow our main character to transit from one area to another via places with a "passage" visual (red pixels). A simple way to do this would have been to use the color of the pixels of the image associated with the grid to give specific behavior to the character based on this color. However, it is not very good to do this for several reasons :

- this implies that the grid must communicate specific information to the characters (for example provide a method boolean isDoor(int i, int j) allowing to know if a given cell corresponds to a red pixel (not general enough : what happens if the color red has to be interpreted differently at another level of the game ?) ;
- it is not certain that we necessarily want to exploit all the cells corresponding to a red pixel as doors in our games ;
- a place with a "passage" visual can correspond to different types of doors (we can for example imagine having doors that open with a key, others that we can pass through without conditions, etc.).

Therefore, it is preferable to instead create a *actor* Door to be placed (in general) on the red zones (but not necessarily all). The interaction must then take place between two actors (a "door/passage" actor and a "character" actor). It is therefore now a matter of studying the components of the model making it possible to manage *interactions between actors*.

### <span id="page-32-0"></span>**6.3.1 The Interactors**

So let's say we want to create a game where a character can interact with a "door" actor and a "tuft of grass" actor in the sense that he can go through the door and cut the tuft of grass. The character must play a more active role by expressing whether he wants interaction or not (for example, he is not forced to cut the grass). It will therefore be an entity which *requests* an interaction. This particular category of actors, requesting interaction, can be modeled in the model using the Interactor interface. Open the Interactor interface. You will see that the latter allows you to model an object :

- which occupies a list of cells and therefore has a method List<DiscreteCoordinates> getCurrentCells() returning the coordinates of these cells ;
- which has a certain number of cells in its field of view and therefore has a method List<DiscreteCoordinates> getFieldOfViewCells() returning the coordinates of the cells in its field of view ;
- which indicates with a boolean method boolean wantsCellInteraction() if it requests interaction from *contact* ;
- which indicates with another method boolean wantsViewInteraction() if it requests *remote* interaction ;
- and which allows you to interact with a Interactable using the void InteractWith(Interactabl boolean isCellInteraction) method. The second parameter allows you to specify the desired mode of intercation : by contact (parameter value true) or remotely false).

Let us now see how this particular type of actor intervenes in the simulation. So far we've only been concerned with a few lines in the update method of a play area (Area). Look again at the code for this method and look at its update method. There you will see that after the actor updates loop :

```
for (Actor actor : actors) {
  actor.update(deltaTime);
}
```
the actual interaction management takes place :

```
for (Interactor interactor : interactors) {
   if (interactor.wantsCellInteraction()) {
     // ask the associated grid (AreaBehavior)
     //to set up contact interactions
   }
   if (interactor.wantsViewInteraction()) {
     // ask the associated grid to set up
     // distant interactions
  }
}
```
The AreaBehavior grid being the manager of all the mechanisms that take place there, it is in fact up to it to provide the methods managing the interaction strictly speaking. This raises two new issues : how are all the interactors defined/constructed ? (the variable interactors in the code above) and how the grid intervenes to manage the interactions ?

#### <span id="page-33-0"></span>**6.3.2 Set of Interactors**

Any actor of type AreaEntity is likely to be receptive to interaction. This is why the class AreaEntity already implements the Interactable interface. On the other hand, classes that implement Interactor will rather be close to concrete objects (deciding whether an object is willing to interact is rather done in a specific way). For example a game character is a natural candidate to be an Interactor.

The actors playing the role of Interactor have a special role to fulfill. You must therefore be able to distinguish them from the others. This is why the Area has an attribute interactors logging all actors of type Interactor. If you take a closer look at its addActor method, you will see that it also has the role of populating the interactors attribute (and therefore to categorize the actors according to whether they are Interactor or not). An actor of type Interactor is recorded in the list of actors as well as in the interactors list.

It is not uncommon in programming to reference the same object from multiple places. This allows you to manipulate the objects in question from different points of view : a Interactor must be able to be seen as a Actor so that we can apply its method update or as a Interactor so that we can make him interact with the other actors.

#### <span id="page-33-1"></span>**6.3.3 Handling interactions at the grid level**

The idea is therefore that it is ultimately up to the grid to set up the interaction mechanisms. This is why the class AreaBehavior is equipped with the methods :

• public void cellInteractionOf(Interactor interactor) : which manages all contact interactions between interactor and the Interactable in the same positions as those

he occupies.

- This method loops through all cells at positions interactor.getCurrentCells() and apply a method to them cellInteractionOf(interactor) specific to Cell.
- public void viewInteractionOf(Interactor interactor) : which manages all remote interactions between interactor and the Interactable of his field of vision. This method loops through all cells at positions interactor.getFieldOfViewsCells() and applies a method viewInteractionOf(interactor) specific to Cell.

These two methods allow the Interactor (as a parameter of these two methods) to listen to the grid. They require the following methods to be present at Cell :

• private void cellInteractionOf(Interactor interactor)

• private void viewInteractionOf(Interactor interactor)

Here is how the code for the first of these methods looks like :

```
private void cellInteractionOf(Interactor interactor){
           for(Interactable interactable : entities){
               if(interactable.isCellInteractable())
                   interactor.interactWith(interactable , true);
           }
}
```
where entities represents the entire Interactable listed in the cell. The second method is coded in the same spirit.

### <span id="page-34-0"></span>**6.4 Generic interactions**

Here we are at the heart of the subject, how to concretely code the method

```
void interactWith(Interactable other , boolean
  isCellInteraction);
```
for a Interactor given ?

Let's place ourselves in a more general context than that of already coded game sketches and suppose that we have to code a main character interacting with other actors. Let's call it MyPlayer. The latter will typically be a Interactor ; that is, an entity that invites interactions. How could we a priori define our specific method void interactWith(Interactable other, boolean isCellInteraction) so as to allow him to interact with actors Door (door) and Grass (tuft of grass)?

The trivial way to do this would be to resort to *type tests* :

```
void interactWith(Interactable other , boolean isCellInteraction){
  if (other instanceof Grass() && !isCellInteraction) // remote interaction
     with grass...
  if (other instanceof Door && isCelInteraction) //contact interaction with
     the door...
}
```
which is very *ad hoc* and not very scalable. In fact, when programming a game, all Interactor can potentially interact with all other possible players in the game and all cases must be

considered. A design diagram is classically used in this type of situation where there are actions to be performed on all kinds of objects which do not necessarily have links between them. It consists of delegating the management of these actions to an external class which we would here call the character interaction manager $10$ :

```
/* manages MyPlayer's interactions with all actors */
 class MyPlayerHandler {
 public void interactWith(Door door, boolean isCellInteraction) {
   // fensure that the door is passed by the actor
 }
 public void interactWith(Grass grass , boolean isCellInteraction){
   // makes sure the grass is cut
 }
}
```
This handler is specific to MyPlayer, in our case it would be coded as an internal private class of this class.

The class MyPlayer would have its interaction manager as an attribute :

```
private final MyGamePlayerHandler handler;
```
and a generic method :

```
/* asks other to agree to have their interactions
     with MyPlayer managed by handler
*/
public void interactWith(Interactable other , boolean isCellInteraction) {
       other.acceptInteraction(handler , isCellInteraction);
}
```
<span id="page-35-0"></span><sup>10</sup>Commonly called the "visitor" design pattern

Chaque Interactable doit alors offrir une méthode indiquant qu'il accepte de faire partie d'une interaction gérée par le gestionnaire du personnage. Par exemple dans Grass on aurait :

```
public void acceptInteraction(MyPlayerHandler v, boolean isCellInteraction)
   {
  // fait en sorte que le gestionnaire d'interaction du personnage gère
     l'interaction avec Grass
       v.interactWith(this , isCellInteraction);
}
```
This solution offers the advantage of being able to code a single, very general method in Interactor, the method interactWith(Interactable, boolean isCellInteraction).

Only one more downside, the argument of acceptInteraction in Grass is still too specific : we should add a method acceptInteraction with the handlers of each Interactor possible (here we only have one Interactor, but nothing prevents us from introducing others). The idea is therefore to instead resort to the diagram in figure 7.

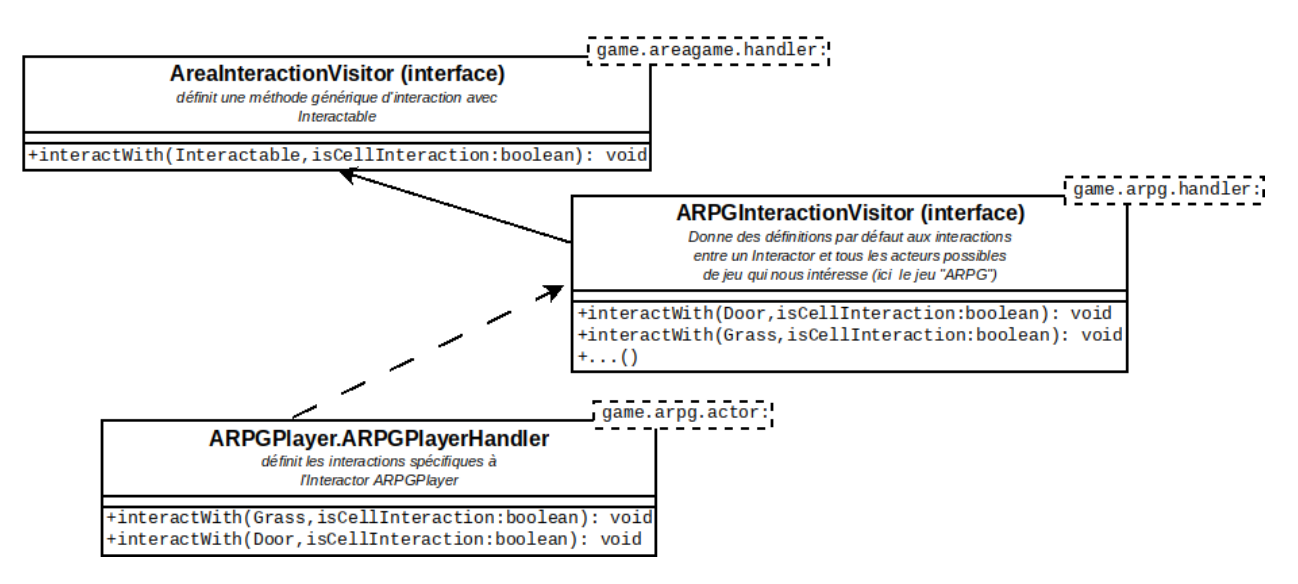

<span id="page-36-0"></span>Fig. 7 : Class diagram for setting up interactions

We therefore inherit MyPlayerHandler more general interaction managers. In this way, the Interactable must offer as the only additional method :

```
public void acceptInteraction(AreaInteractionVisitor v, boolean
   isCellInteraction) {
       // with a simple default definition
}
```
The interface AreaInteractionVisitor models a generic interaction manager for which we can imagine a default implementation which is provided in the areagame.handler package. The method acceptInteraction by Grass (or Door) would then be written simply :

```
public void acceptInteraction(AreaInteractionVisitor v,
                                boolean isCellInteraction) {
       ((MyGameInteractionVisitor)v).interactWith(this , isCellInteraction);
}
```
IThere is certainly a conversion to be carried out, but only one. This conversion allows interaction management to be delegated to the game-specific manager to which Grass participates.

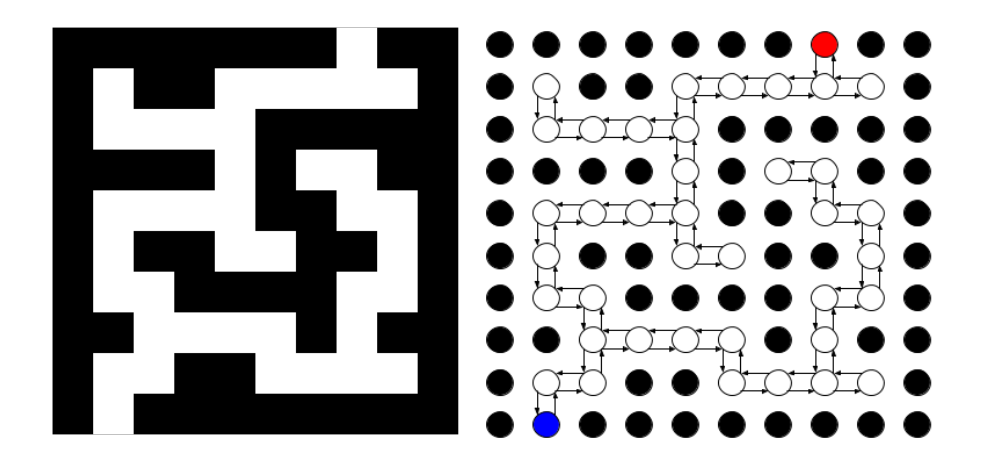

Fig. 8 : Example of a behavioral image representing a maze (walls in black) and a graph representing the connections between passable cells (in white)

This indicates that the tuft of grass agrees to have its interactions managed by the specific interaction manager MyGameInteractionVisitor and whose MyPlayerHandler is a concrete achievement. This handler expects that any Interactor can have interactions with each actor in the game concerned. Adding a new actor involves retouching the MyGameInteractionVisitor handler. and only the Interactor who would like an interaction with this new actor. The other actors, however, do not undergo any modification due to the introduction of this new actor (which was not the case with the other attempts towards the solution mentioned above).

Figure 7 graphically summarizes the suggested design scheme for managing interactions between actors. The second part of the project will allow you to concretely implement this plan. In particular, you will be given precise instructions on where to place the classes mentio[ne](#page-36-0)d in the diagram presented and how to code them.

The components of the mockup below are useful for coding the project or extensions. Skim over this material quickly at this time to make yourself aware of its existence and return to it as you need for the project.

## **6.5 Class AreaGraph**

<span id="page-37-0"></span>The class AreaGraph from the package game.areagame allows you to associate a connected graph with a game grid. This can be used to simulate the beginning of artificial intelligence for the movement of actors (actors who move following a path).

The class AreaGraph offers in particular the method :

```
Queue <Orientation > shortestPath(DiscreteCoordinates from ,
  DiscreteCoordinates to)
```
which allows you to find the shortest path between a starting point and a destination point in the graph associated with a grid. This path is described as a "file" https:// fr.wikipedia.org/wiki/File\_(structure\_de\_donn%C3%A9es) from Orientation. This is the sequence of orientations to adopt to arrive at the box to starting from the box from. Queues are implemented in Java using the Queue (https://docs.oracle.com[/en/java/](https://fr.wikipedia.org/wiki/File_(structure_de_donn%C3%A9es)) [javase/11/docs/api/java.base/java/util/Queue.html](https://fr.wikipedia.org/wiki/File_(structure_de_donn%C3%A9es))). Suppose an actor moves on a grid associated with a graph graph. If this actor occupies the coordinate cell start and he wants to go to the coordinate cell stop, orientation nextOrientation that he must adopt is given by :

```
Queue<Orientation> path = graph.shortestPath(start, stop);
Orientation nextOrientation = path.poll();
```
The poll method of Queue allows you to extract and delete the head of the queue.

## **6.6 Classes RPGSprite and Animation**

You used the class Sprite in a simple way to graphically represent the main character of the game. Other classes are available to refine the graphic representation of objects.

<span id="page-38-0"></span>It is indeed possible to use the RPGSprite class deriving from Sprite and which associates depth with the image. It can be interesting to play with depth to, for example, place the character in front or behind an object for example.

Furthermore, a Sprite or RPGSprite does not necessarily correspond to a unique representation.

A complex image, such as the one associated with "player.png" from the folder *"res/sprites/zelda/"* (figure 9), is made up of 4x4 small Sprite size 16x32. It can be divided into sets allowing different views of the characters or animations

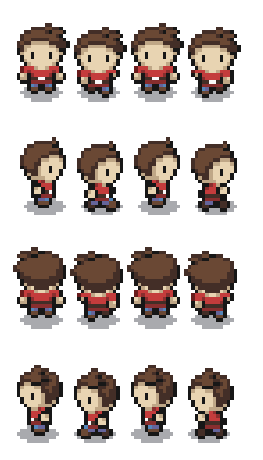

Fig. 9 : Example of an image used as a basis for animations

For example, the top line which allows you to animate downward movements can be obtained like this :

```
spritesDOWN[i] = new Sprite("zelda/player", 1, 2, this , new
  RegionOfInterest(i*16, 0, 16, 32));
```
for i ranging from 0 to 3.

The concept of animation, offered by the class Animation from the area.areagame.actor package, is characterized by a set of Sprite to be displayed in turn. Its update method allows you to choose which element/frame of the set is the current element. This is the one that will be displayed if we call the draw animation method. It is possible to influence the speed at which the frame changes when calling update, using the frameDuration attributes and speedfactor (and associated methods).

The main character, for example, can therefore be associated with 4 animations allowing him to animate him when he moves up, down, left or right. Drawing the character therefore amounts to drawing the 4 animations associated with it.

Animations can of course be associated with any actor. For example, a torch can offer an animated visual giving the impression that its flame is moving.

Failing to animate the actors, we can at least orient them visually by choosing Sprite specific to the orientation.

You will notice that the RPGSprite offers some useful methods for extracting Sprite of a complex image or the creation of animations from Sprite tables, in particular, extractSprites() and createAnimations()

So if we want to create animations corresponding to the up, down, left, right orientations of a character, we can do something like this :

```
Sprite [][] sprites = RPGSprite.extractSprites("zelda/player",
  4, 1, 2,
this , 16, 32, new Orientation[] {Orientation.DOWN ,
  Orientation.RIGHT , Orientation.UP, Orientation.LEFT});
// creates an array of 4 animations
  Animation[] animations =
    Animation.createAnimations(ANIMATION DURATION/2, sprites);
```
where **ANIMATION\_DURATION** is the number of frames used for the movement (here we go from one animation to another every two movement steps).

## <span id="page-39-0"></span>**6.7 Signals**

The interface Signal is provided in the signal package. It very simply models a signal as an entity with an intensity (a value of type float between 0.0 and 1.0). Any object, actor or not, implementing the Signal represents a signal whose intensity value can be used, in various ways, to make decisions. See the code for this interface as provided in the signal package. We also invite you to take an overview of the different types of signals provided in the same package. You will notice that the interface Logic offers in particular two constants of type Logic (yes Java allows recursive definitions !) : the constant TRUE and the constant FALSE. Here are some explanations about the twist :

```
Logic TRUE = new Logic() {
     @Override
     public boolean isOn() {
         return true;
     }
};
```
(in particular, do we have the right to instantiate an interface ??)

This code means that we create the instance of an anonymous class (without name), implementing the interface Logic and where the isOn method is redefined. TRUE is therefore an instance of this anonymous class (and not of the interface !). The constant FALSE is defined analogously. So Logic.TRUE represents an always-on signal (which can be assigned to a variable of type Logic) and Logic.FALSE represents a signal that is always disabled.

It is possible, for example, to code actors whose behavior depends on signals : for example a "door" actor which would be opened or closed depending on whether a "key" actor has been picked up or not. The "key" actor would be a signal (ON when picked up by the player and OFF otherwise) and the door would have the key as an attribute conditioning its opening.

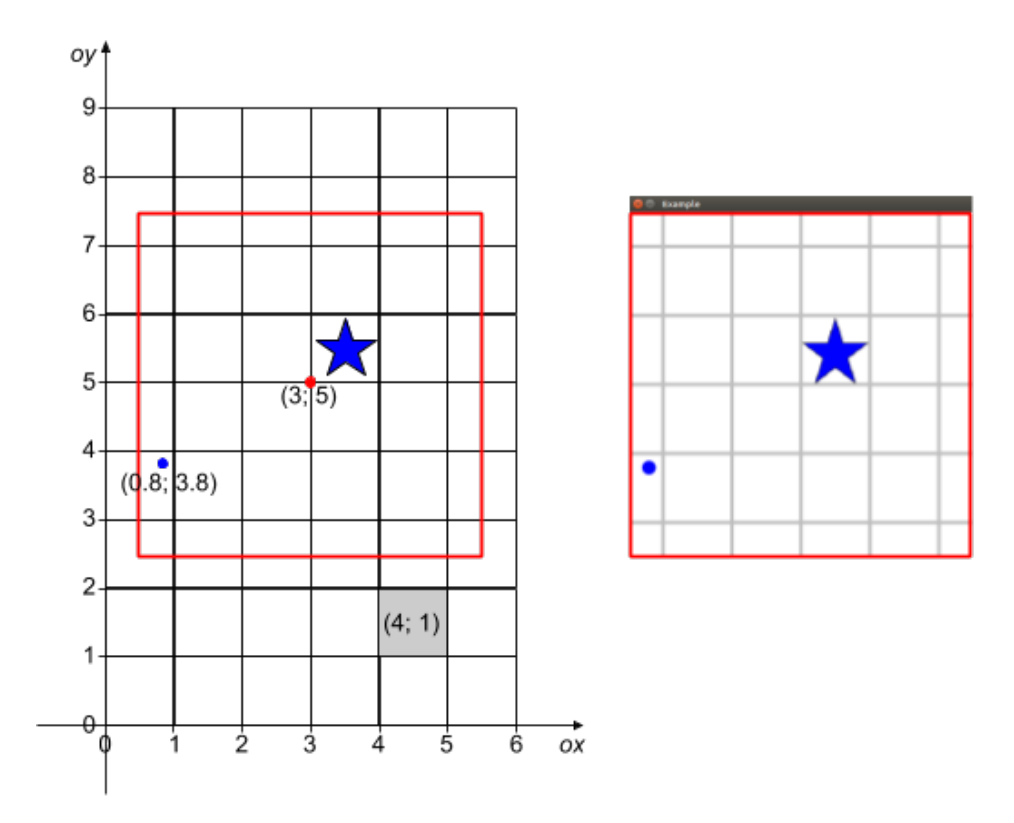

Fig. 10 : The view on a targeted part of the grid is obtained by an affine transformation of the window (here a simple translation)

## <span id="page-41-1"></span>**7 Appendices**

## **7.1 Appendix 1 : "Positionable" objects, transformed objects and graphic objects**

<span id="page-41-0"></span>The positioning and display of simulated elements in the simulation window are obviously fundamental points.

The first point to make here is that when positioning simulated objects, it's not practical to think in pixels : this makes us dependent on the size of the window, which is counterintuitive ; our simulated universes will probably be larger than what we want to display.

So we're going to express all our magnitudes relating to positions, dimensions etc in terms of the simulated grid's magnitude scales and not in terms of pixels in the window. As the grid can be larger than the display window, we're going to subject the latter to affine transformations (translation, zoom etc.) to enable us to focus on a specific part of the world (see Figure 10).

The display window is a typical example of an element that needs to be positioned/modified in the absolute frame by means of transformations. In fact, all elements to be positioned in the absolute [fra](#page-41-1)me can be positioned in the same way (e.g. shapes or images to be drawn). To meet this need, the API provides the following elements :

• The Positionable interface describes an object whose absolute position can be obtained by means of an affine transformation (Transform class). A Entity is typically

#### a Positionable

- The Attachable interface describes a Positionable that can be attached to another (its parent). This is done using the setParent method. It is characterized by a relative transform, which indicates how the object will be positioned in its parent's reference frame (or in the absolute if it has no parent).
- The Node class, which is a simple concrete implementation of the Attachable interface.

The getTransform() method applied to a Positionable actually allows you to locate it in its local/relative reference frame.

In addition, the API provides classes such as ch.epfl.cs107.play.engine.actor, TextGraphics, ImageGraphics and ShapeGraphics which implement the notion of "drawable" objects (Graphics). A Graphics can be attached to an Entity using the setParent method. If a graphic object is attached to an entity, its drawing will necessarily take place in that entity's reference frame, with no need to explicitly place it there by means of a transformation (you have an example of this with the text attached to the rock in the first "game" to be created, Demo1).

However, it is sometimes necessary to specify the anchor point of the graphic object in relation to the entity that serves as its parent (i.e. how far the image must be offset from the origin in order to be superimposed cleanly on the entity). Take a look at the relevant API to see how this notion of anchor point is put into practice.

## <span id="page-43-0"></span>**Appendix 2 : Useful data structures**

There are many different data structures. For example, in this course, you learned how to use dynamic arrays via the ArrayList class. In reality, ArrayList is a special implementation of the abstract data structure *List*.

Data structures are provided in Java in the form :

- An interface that describes the functions usually accepted for the data structure in question ; for example, the ability to add an element at the end of a list in the case of lists. In the case of lists, for example, the interface that describes these functions is List
- A very general basic implementation of this interface in the form of an abstract class : AbstractList for lists.
- Several specific implementations derived from the abstract class, e.g. ArrayList or LinkedList for lists. Each of these specific implementations has its own particularities, so you'll want to use one rather than the other, depending on the context. For example, LinkedList offers add or delete operations after a given element in constant time  $(O(1))$ , but does not offer the possibility of accessing an element at a given position in constant time. For ArrayList ("table list") the opposite is true. You'll therefore tend to prefer LinkedList ("chained list") if there are more add or delete operations than those requiring direct access.

Some data structures are more appropriate than others, depending on the situation. We'll briefly describe two more that will prove useful in this mini-project (a more in-depth presentation of these data structures and their characteristics will be given in the second semester).

#### **Associative tables**

Associative tables ("map") generalize the notion of index to non-integer types. They can be used to associate *values* with *keys*.

For example :

```
import java.util.Map;
import java.util.HashMap;
import java.util.Map.Entry;
//...
        // String is the key type and Double is the value type
        Map <String, Double> grades = new HashMap\langle>();
        grades.put("CS107", 6.0); // maps key "CS107" to value
           (note here) 6.0
        grades.put("CS119", 5.5);
         // … ditto for other courses to which you'd like to
            associate your grade
        // Three ways of iterating over the contents of the map
        for (String key : grades.keySet()) {
```

```
// iterate on keys
    System.out.println(key+ " " +grades.get(key));
}
for (Double value : grades.values()) {
    // iterate on values
    System.out.println(value);
}
for (Entry <String ,Double > pair : grades.entrySet()) {
    // iterate on key -value pairs
    System.out.println(pair.getKey() + " " +
       pair.getValue());
}
```
The key of a Map can therefore be seen as a generalization of the notion of index. The Java interface that describes the basic functionality of associative tables is Map, while the concrete implementation we'll be using is HashMap.

#### **Sets**

It is sometimes necessary to manipulate a collection of data as a *set* in the mathematical sense ; that is, where *each element is unique*. For example, if we want to model the set of vowels, there's no reason why the letter *'a'* should appear twice. The method of adding an element to a set ensures that the element is not added if it was already there :

```
import java.util.Set;
import java.util.HashSet;
//\ldotsSet <Character > voyels = new HashSet <>();
        voyels.add('a'); // voyels -> {'a'}
        voyels.add('u'); // voyels -> {'a', 'u'}
        voyels.add('a'); // voyels -> {'a', 'u'}
        // display: a u
        for(Character letter : characters) {
            System.out.print(letter + " ");
        }
```
The Java interface that describes the basic functionality of sets is Set, the concrete implementation we'll be using is HashSet.

#### **7.2 Appendix 3 : Graphic resources and level e[dit](https://docs.oracle.com/javase/8/docs/api/java/util/Set.html)or**

**More images** You are free to use other images, either of your own creation or collected from the web. In such cases, it is essential to cite the origin !

Level editor Play areas have a background image superimposed on an image dictating their behavior (pixel color) :

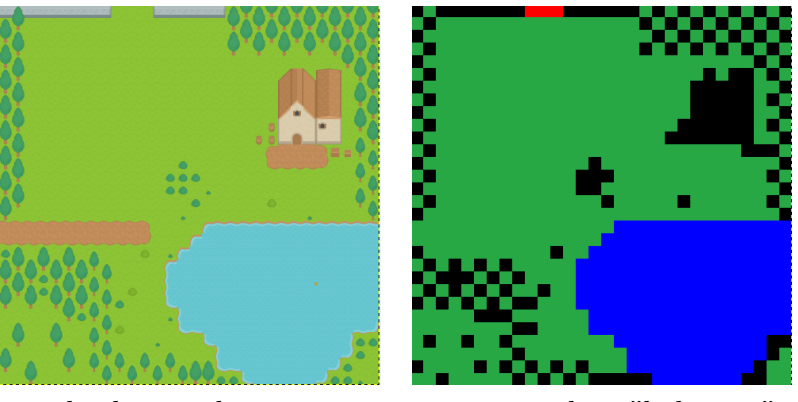

background image corresponding "behavior"

We've provided a few examples in the src/main/resources resource file, where the images/background/ folder contains background images and each of these images corresponds to a possible "behavior" image in the behaviors/ folder.

It's obviously interesting to be able to create new images. If you wish (this is not required as part of the project), you can use the simple level editor proposed by Bastien Chatelain and completed by Sami Abuzakuk (course assistants) : https ://proginsc.epfl.ch/wwwhiver/miniprojet2/LevelEditor.zip [Link to an eclipse project archive].